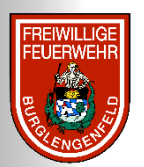

#### Freiwillige Feuerwehr Burglengenfeld

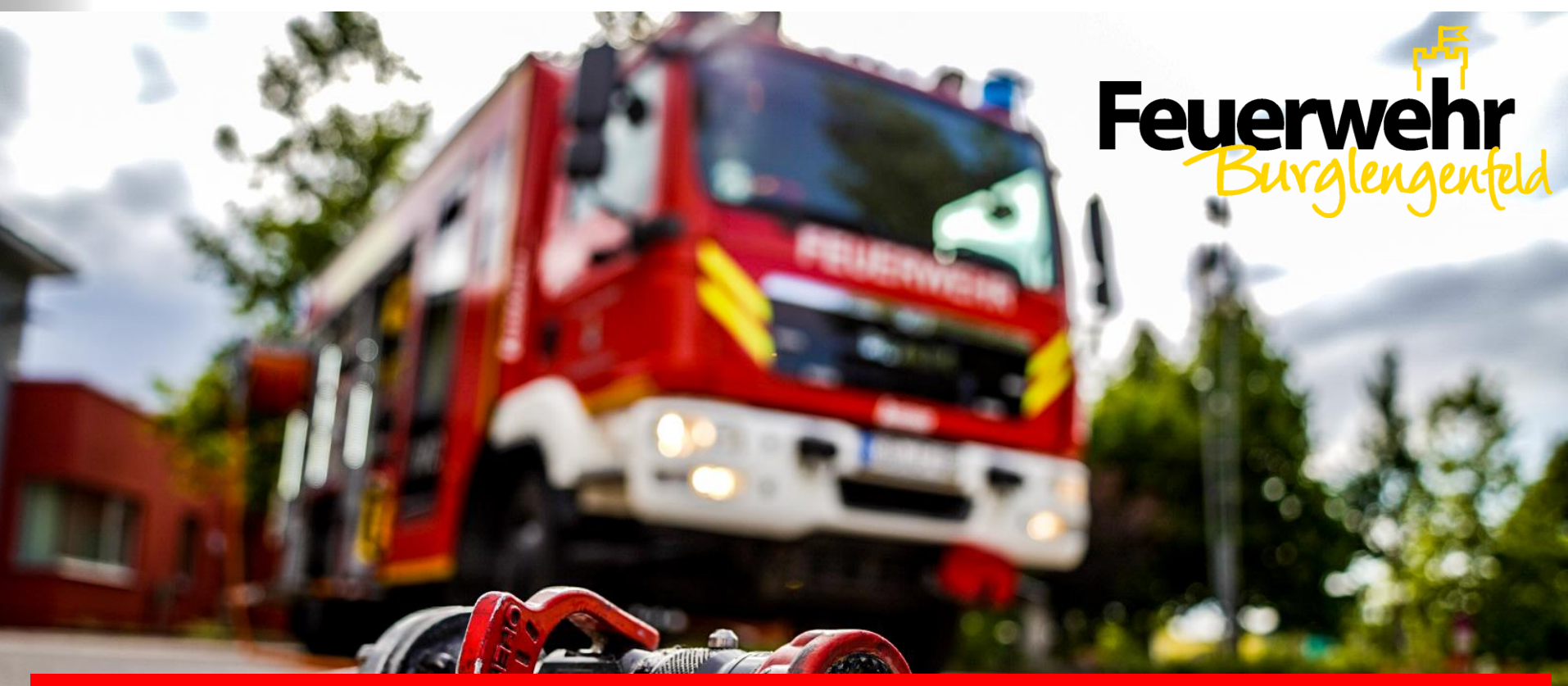

# **Anleitung – Digitaler Beitritt**

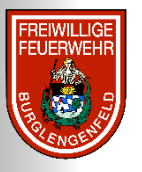

### **Digitaler Beitritt zur FF Burglengenfeld**

- Füllen Sie die leeren Felder des Formulars, welches Sie unter [www.ff-burglengenfeld.de/aufnahmeformular](http://www.ff-burglengenfeld.de/aufnahmeformular) finden, mit Ihren Daten aus und bestätigen Sie die Datenschutzbestimmungen mit den entsprechenden Checkboxen.
- 1.1 Beitrittserklärung
- 1.2 SEPA-Lastschriftmandat für Mitgliedsbeitrag
- 1.3 Datenschutzbestimmungen

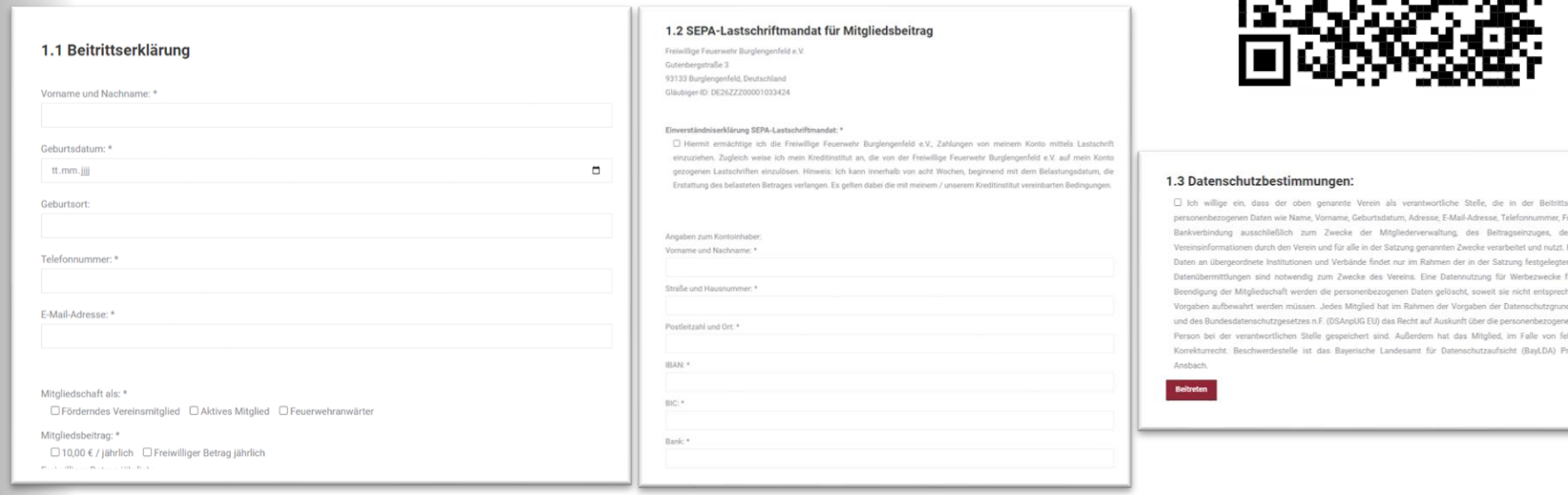

#### Klicken Sie ganz unten auf den Button "Beitreten"

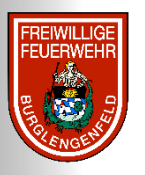

## **Digitaler Beitritt zur FF Burglengenfeld**

Anschließend erhalten Sie in Ihrem E-Mail Postfach eine Mail, um die Mitgliedschaft zu bestätigen. Klicken Sie auf den Button "Bestätigen" oder nutzen sie den Link.

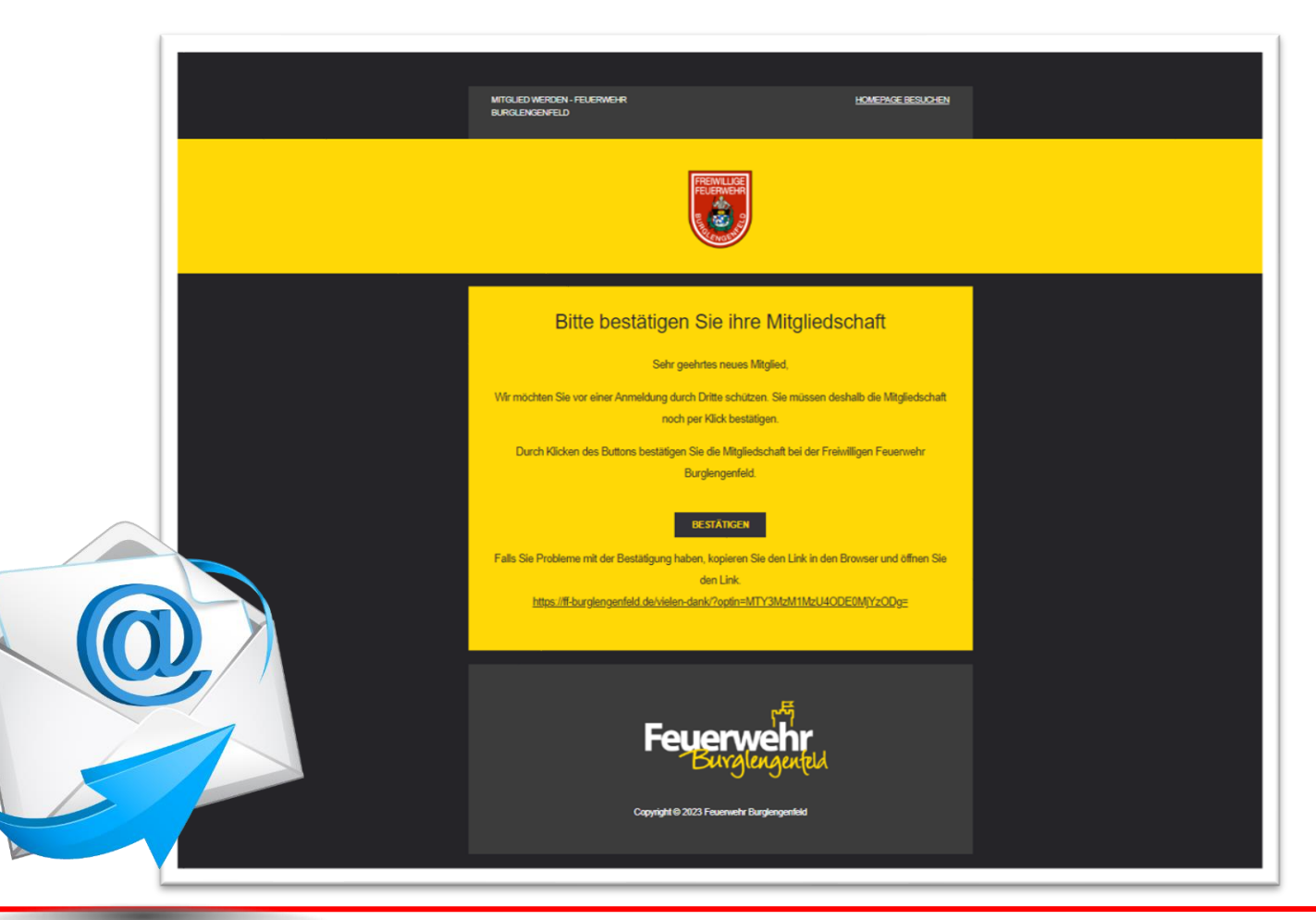

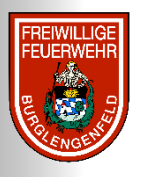

# **Digitaler Beitritt zur FF Burglengenfeld**

- Abschließend werden Sie automatisch auf eine weitere Seite weitergeleitet. Wir bedanken uns für Ihre Mitgliedschaft und freuen uns, dass Sie die Freiwillige Feuerwehr Burglengenfeld unterstützten.
- Die weiteren Schritte können Sie auf der "Vielen Dank"-Seite [ablesen. Bei weiteren Fragen können Sie eine Mail an info@ff](mailto:info@ff-burglengenfeld.de)burglengenfeld.de senden.
- Nach der nächsten Vorstandschaftssitzung wird Ihnen die Mitgliedschaft postalisch bestätigt.

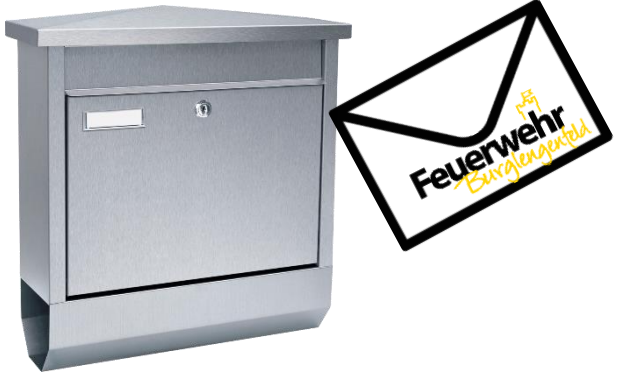

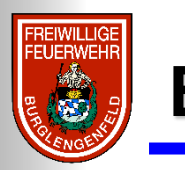

#### **Ende**

#### **Vielen Dank**